Le Portail Parents est un outil qui vous permettra de suivre votre enfant tout au long de son parcours scolaire. Vous aurez accès à son agenda, aux devoirs et leçons, à ses absences et retards, son plan d'intervention, et bien d'autres fonctionnalités pratiques et utiles.

Voici comment vous inscrire au Portail :

- Vous devez, tout d'abord vous rendre à l'adresse suivante : https://portailparents.ca

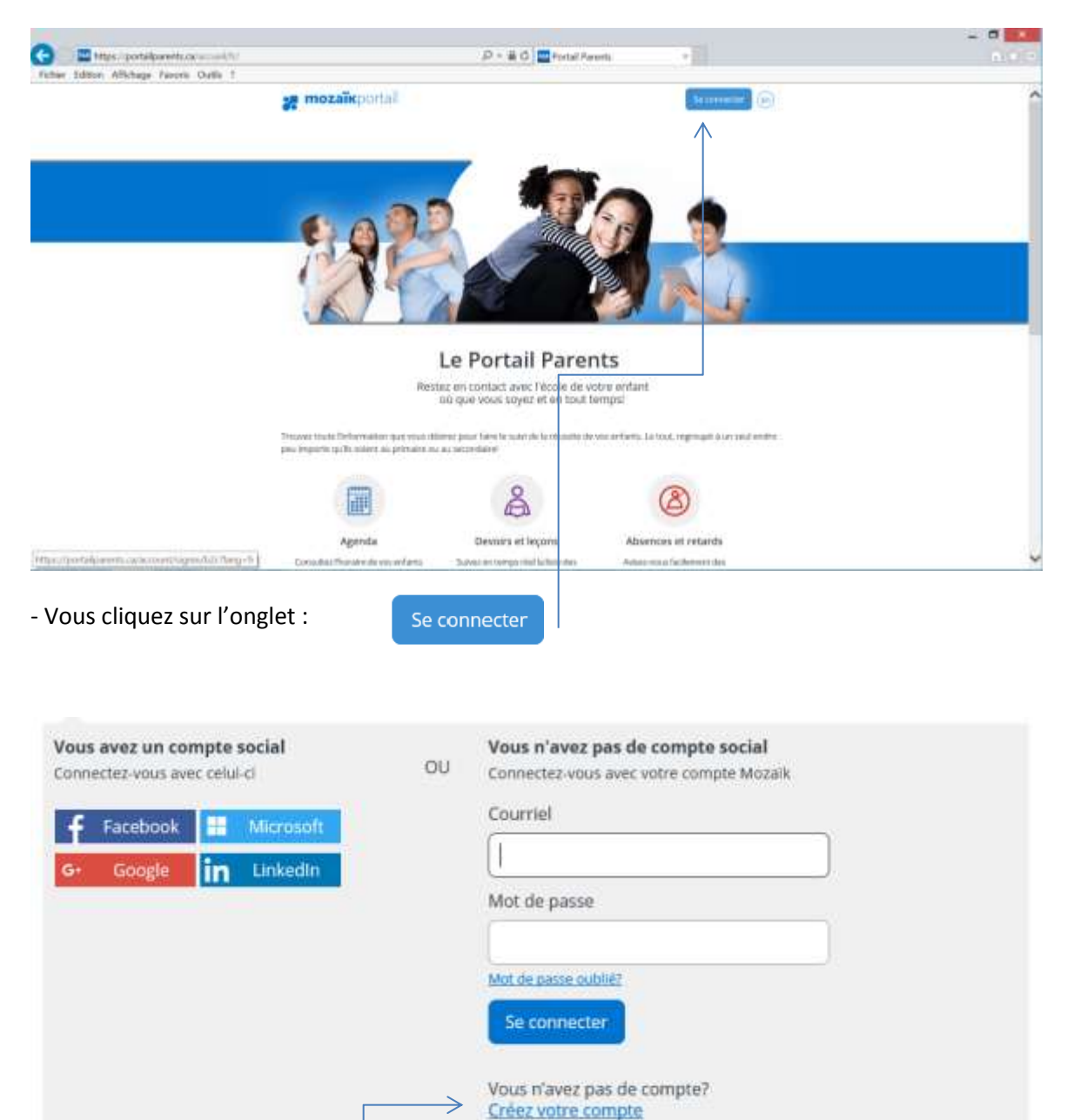

- Cliquez ensuite sur

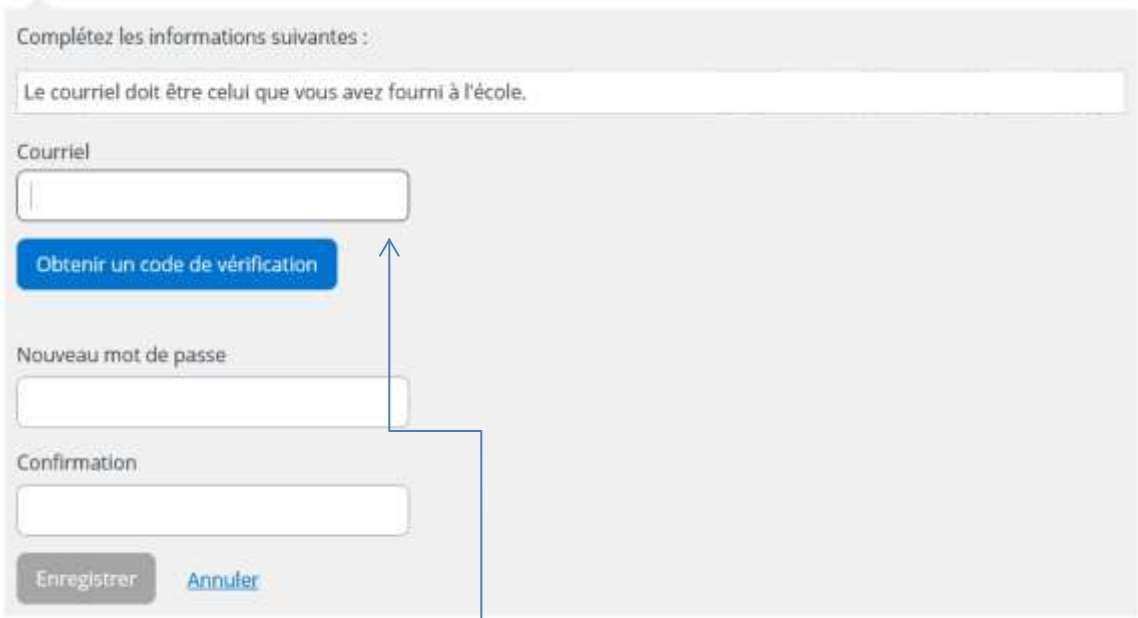

- Vous devez inscrire l'adresse courriel que vous nous avez fournie sur la fiche d'inscription de votre enfant en début d'année. Si vous ne nous avez pas donné d'adresse courriel, vous devez communiquer avec le secrétariat de l'école afin que nous complétions l'information dans notre système. Un délai de 24h sera nécessaire avant de pouvoir vous inscrire par la suite.

- Après avoir inscrit votre adresse courriel, vous cliquez sur

Obtenir un code de vérification

## Vérifiez votre adresse de messagerie

Merci d'avoir vérifié votre compte bastien.marcandre@csob.qc.ca !

Votre code est: 621821

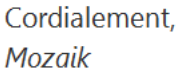

- Vous recevrez, à l'adresse courriel que vous avez donnée, un message semblable avec un # de code différent.

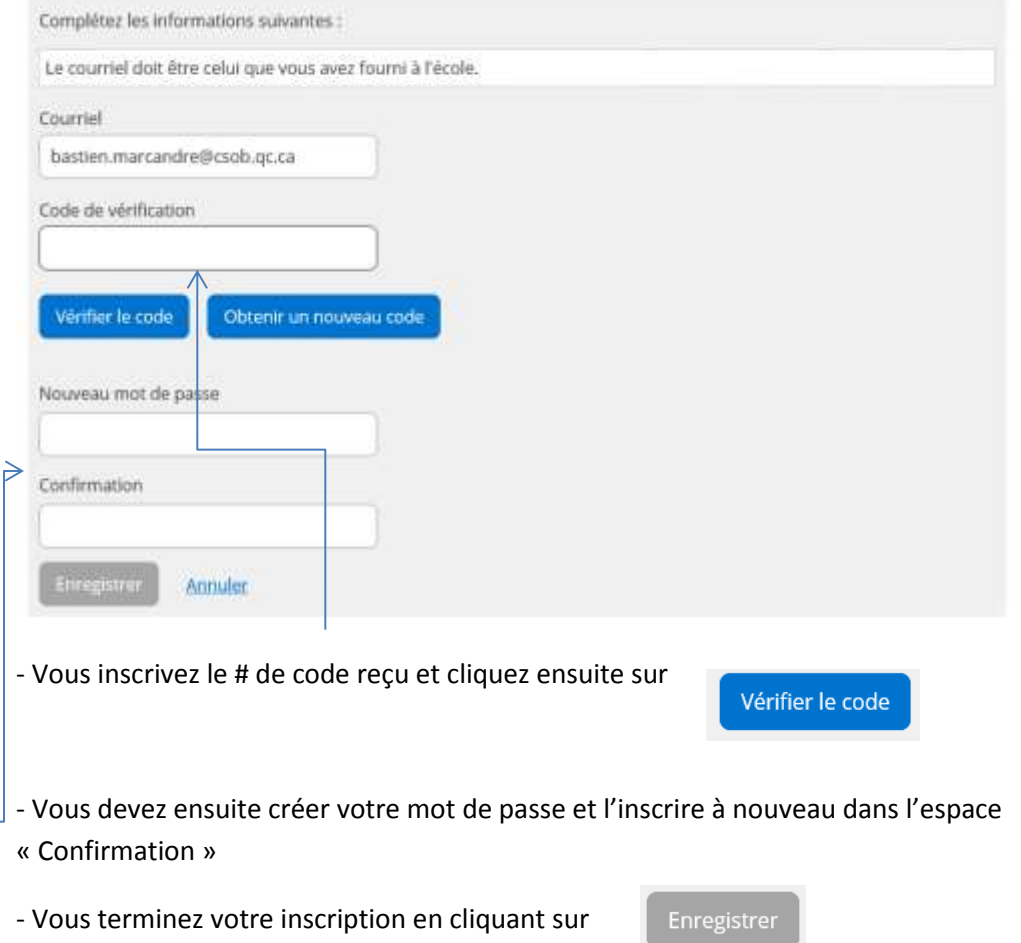

Lors des visites suivantes, vous n'aurez qu'à entrer votre adresse courriel ainsi que votre mot de passe.

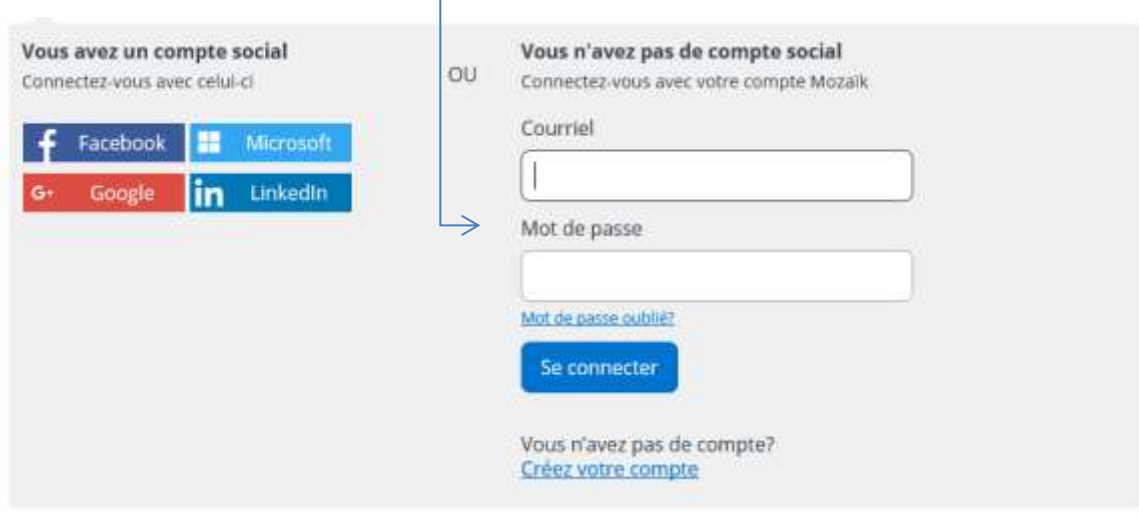

Si vous éprouvez des problèmes à vous inscrire au portail ou à y accéder, n'hésitez pas à communiquer avec le secrétariat de l'école au 819-737-2386 poste 101 ou au poste 105.